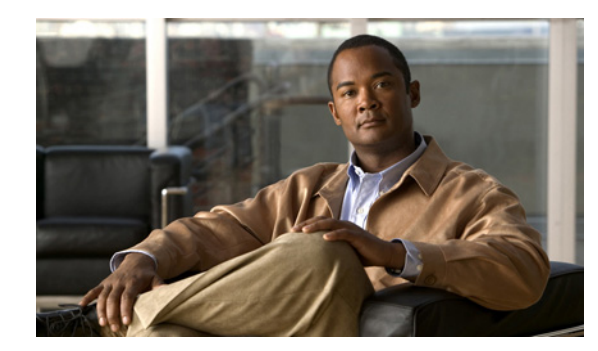

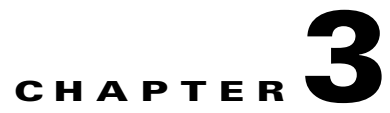

# <span id="page-0-1"></span>**Proxy Commands**

[Table 3-1](#page-0-0) provides a summary of the proxy commands. Each command is described in detail in the section that is listed.

<span id="page-0-0"></span>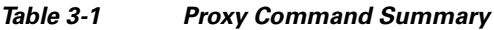

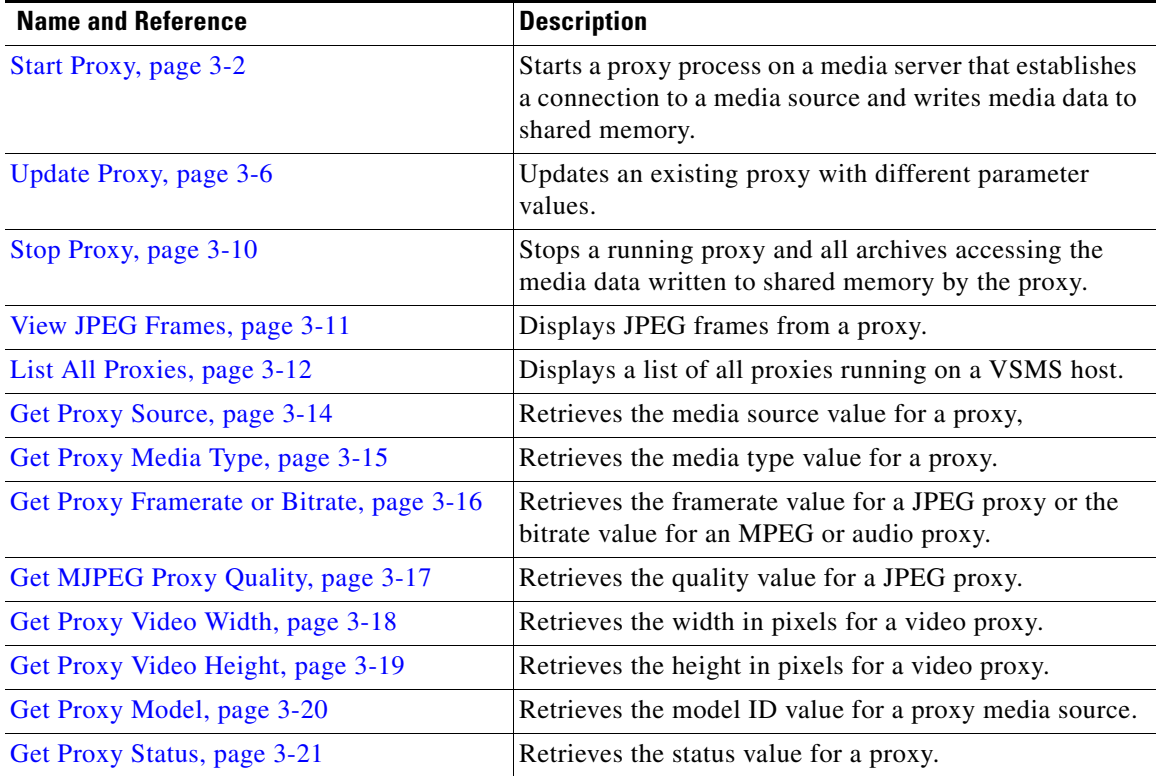

### <span id="page-1-0"></span>**Start Proxy**

**http://***host***/command.bwt?command=start&type=proxy&name=***proxyName* **&source=***id***@***host***&srctype=***device***&mediatype=***codec* **&quality=***qualNum***&framerate=***rateNum***&width=***widthNum***&height=***heightNum* **&bitrate=***rateNum***&username=***name***&password=***password* **&resolution=***resVal***&format=***format***&udp=***udpNum***&multicast=***multicastIPAddress*

**Purpose** Starts a proxy process on a media server that establishes a connection to a media source (such as an IP camera, an encoder, or another proxy) and writes media data to shared memory.

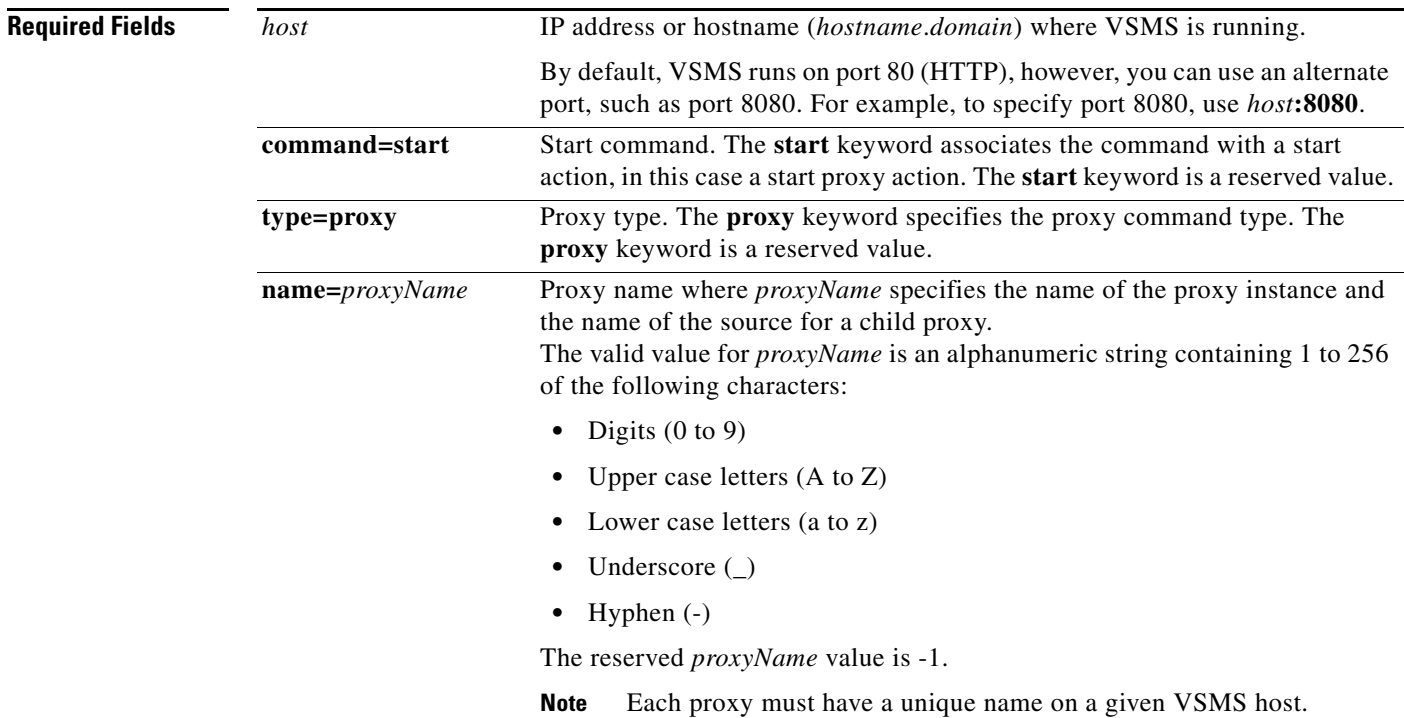

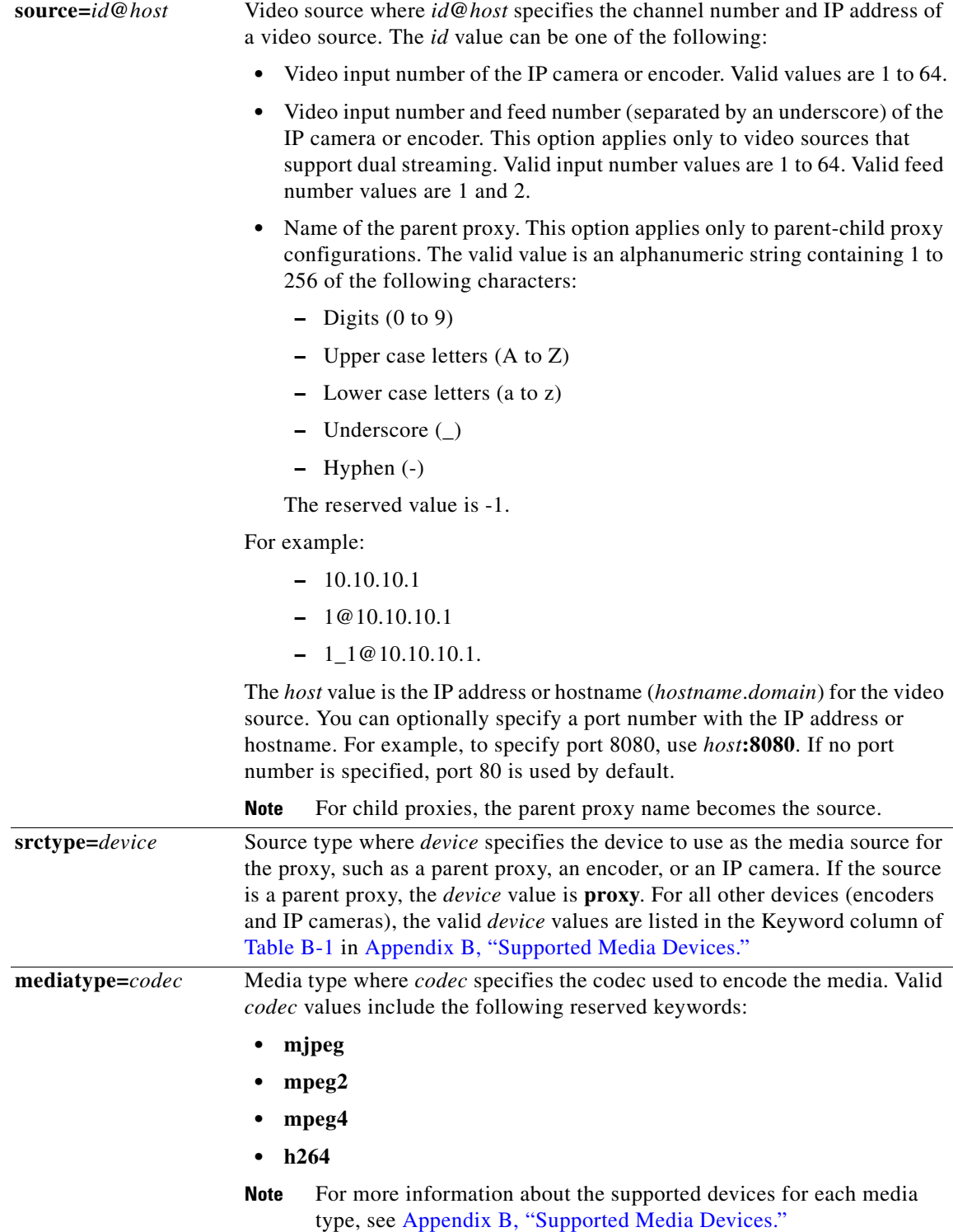

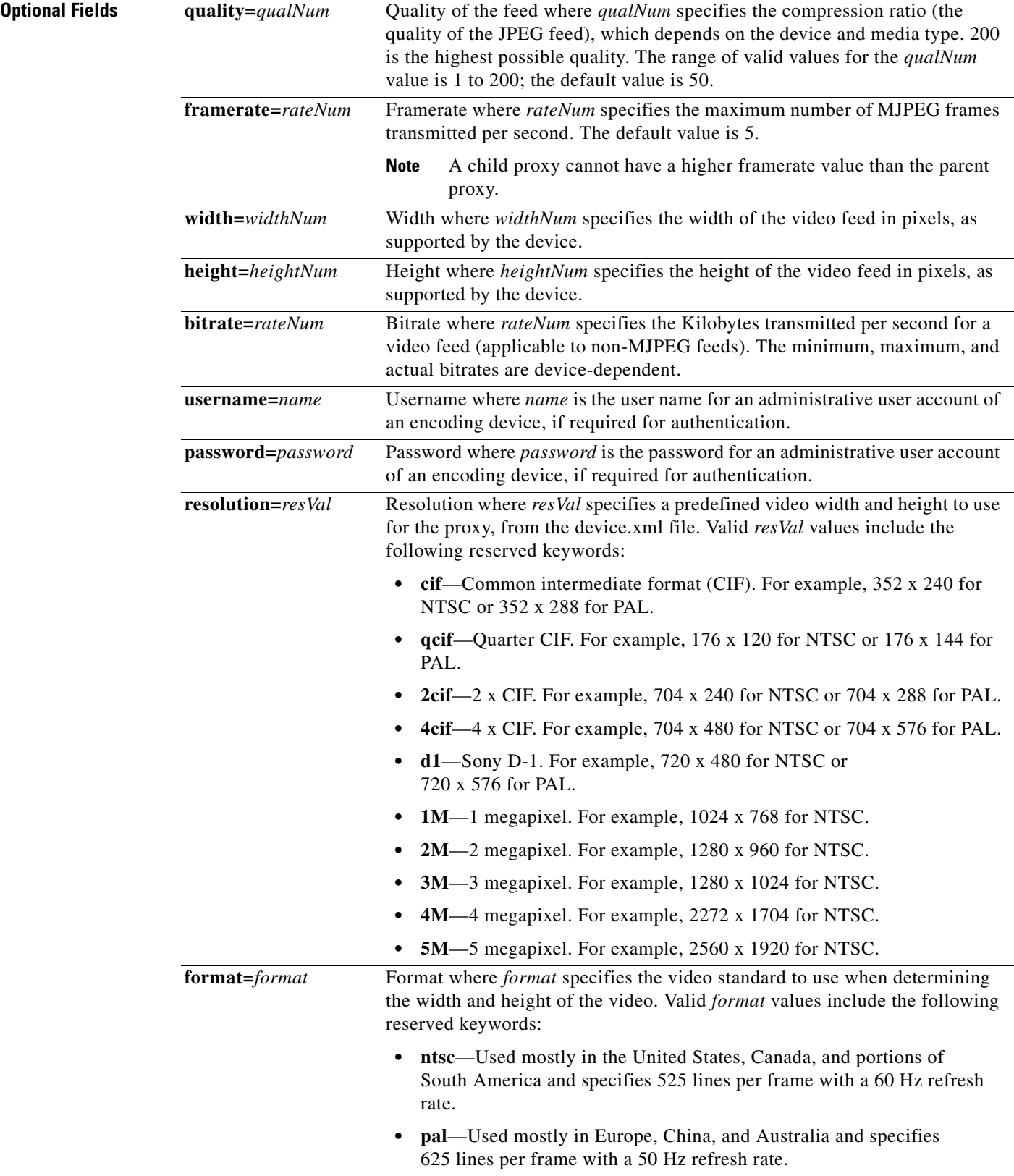

П

 $\blacksquare$ 

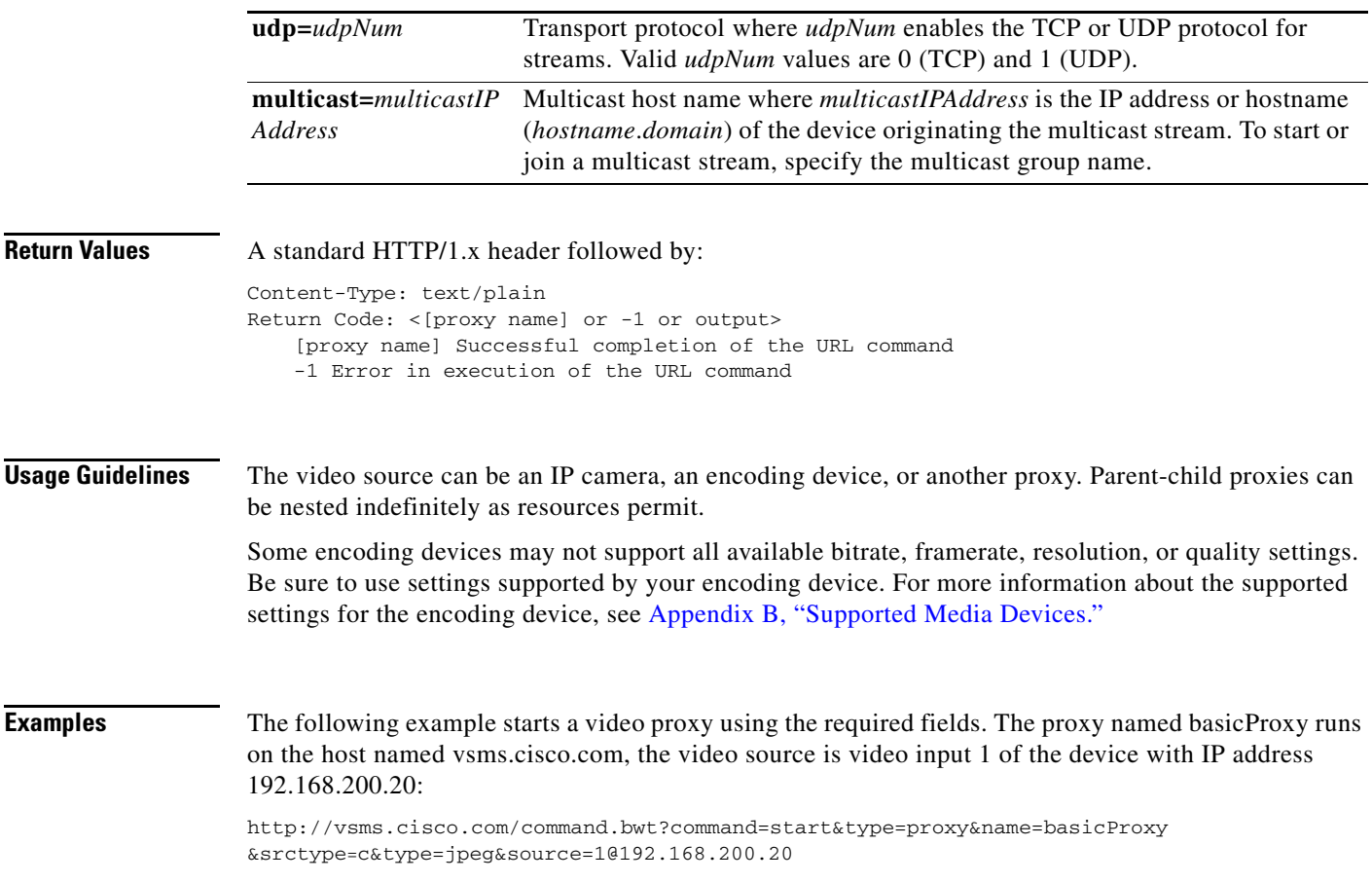

### <span id="page-5-0"></span>**Update Proxy**

**http://***host***/command.bwt?command=update&type=proxy&name=***proxyName* **&source=***id***@***host***&srctype=***device***&mediatype=***codec***&framerate=***rateNum* **&width=***widthNum***&height=***heightNum***&bitrate=***rateNum***&username=***name* **&password=***password***&resolution=***resVal***&format=***format*

source seamlessly changes the feed being viewed by all clients.

#### **Purpose** Updates an existing proxy with different parameter values. For example, updating a proxy to a different

start a new archive.

**Caution** If an archive is accessing the media data written to shared memory by the proxy, updating the proxy

source causes the archive to be unplayable. In this case, stop the archive first, update the proxy, and then

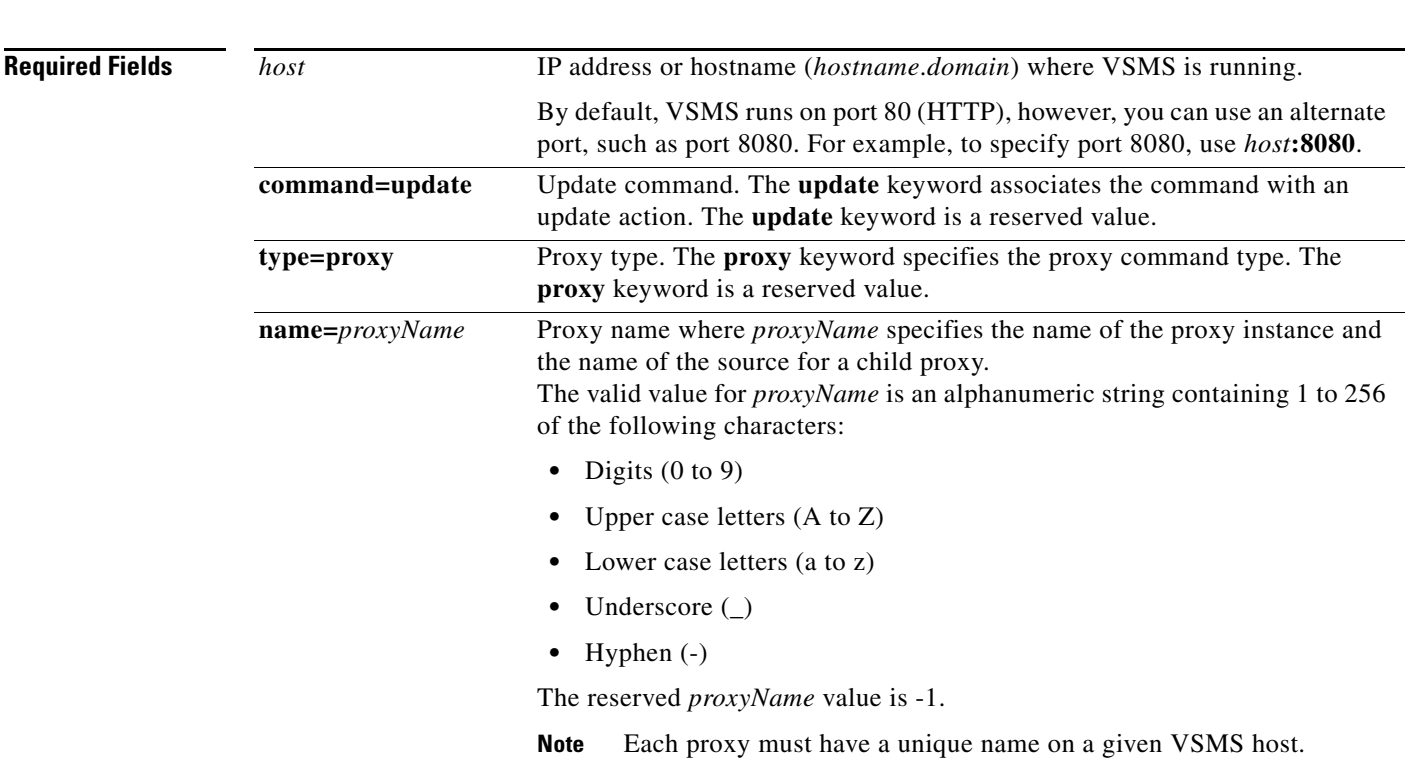

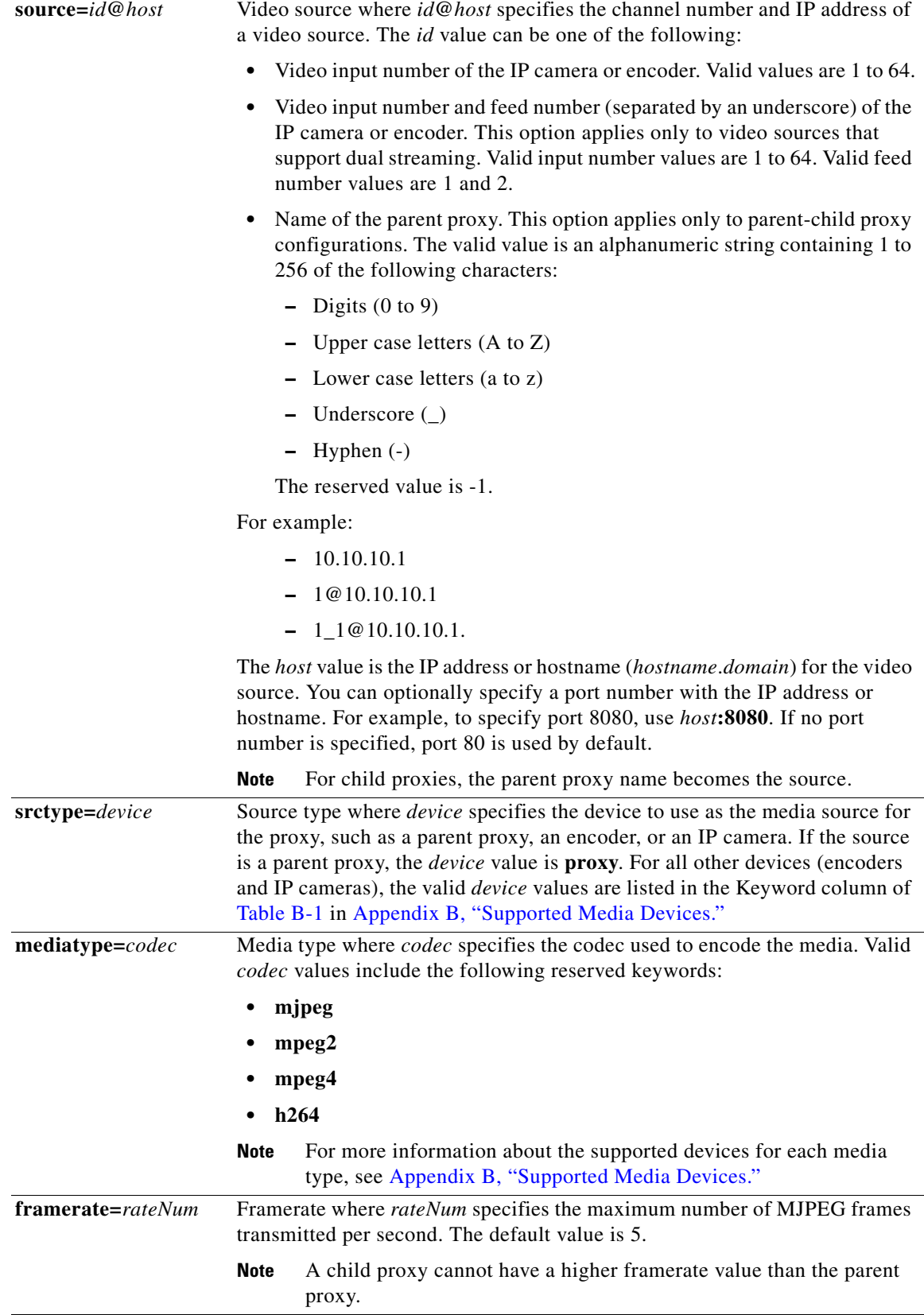

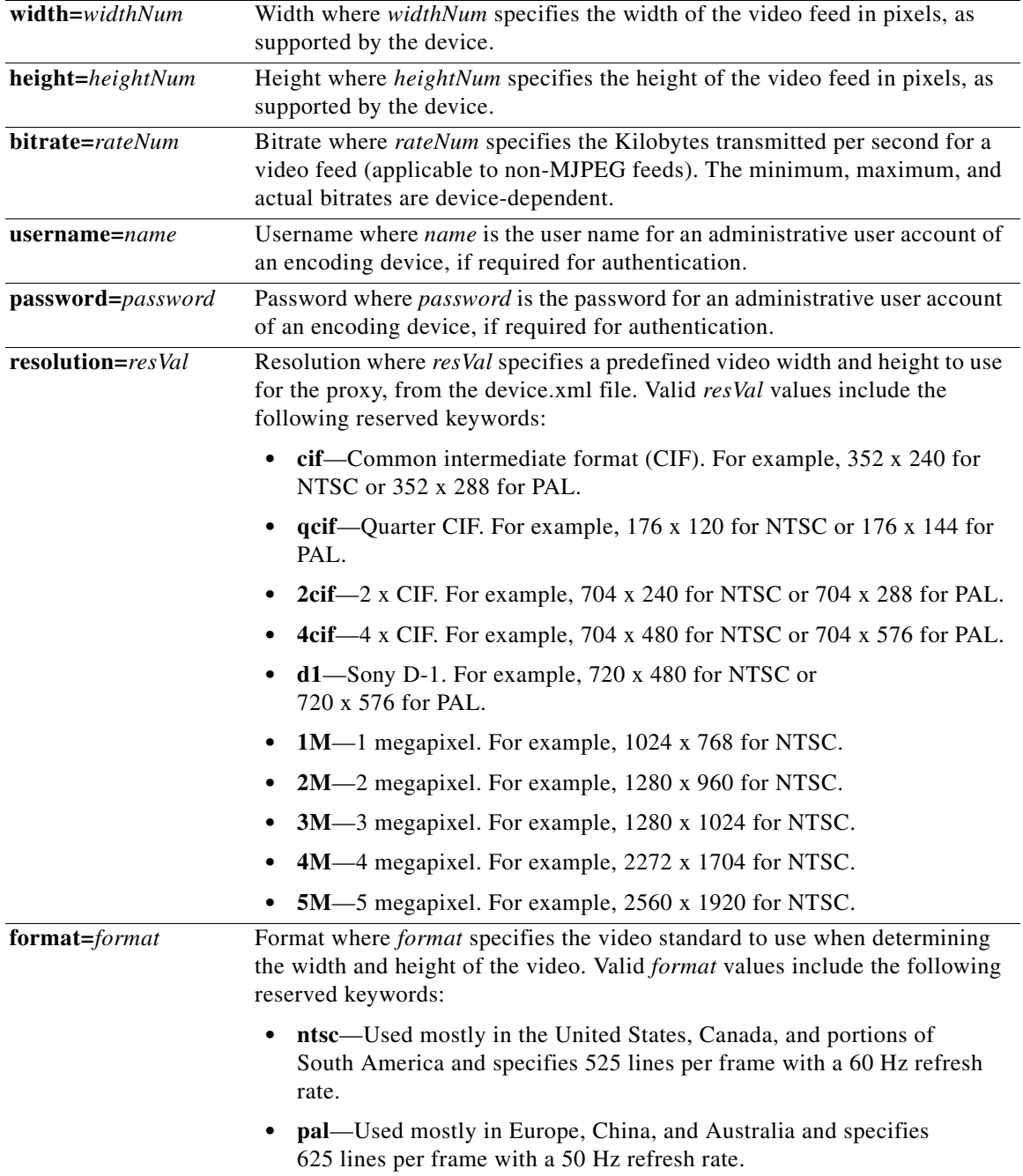

П

 $\blacksquare$ 

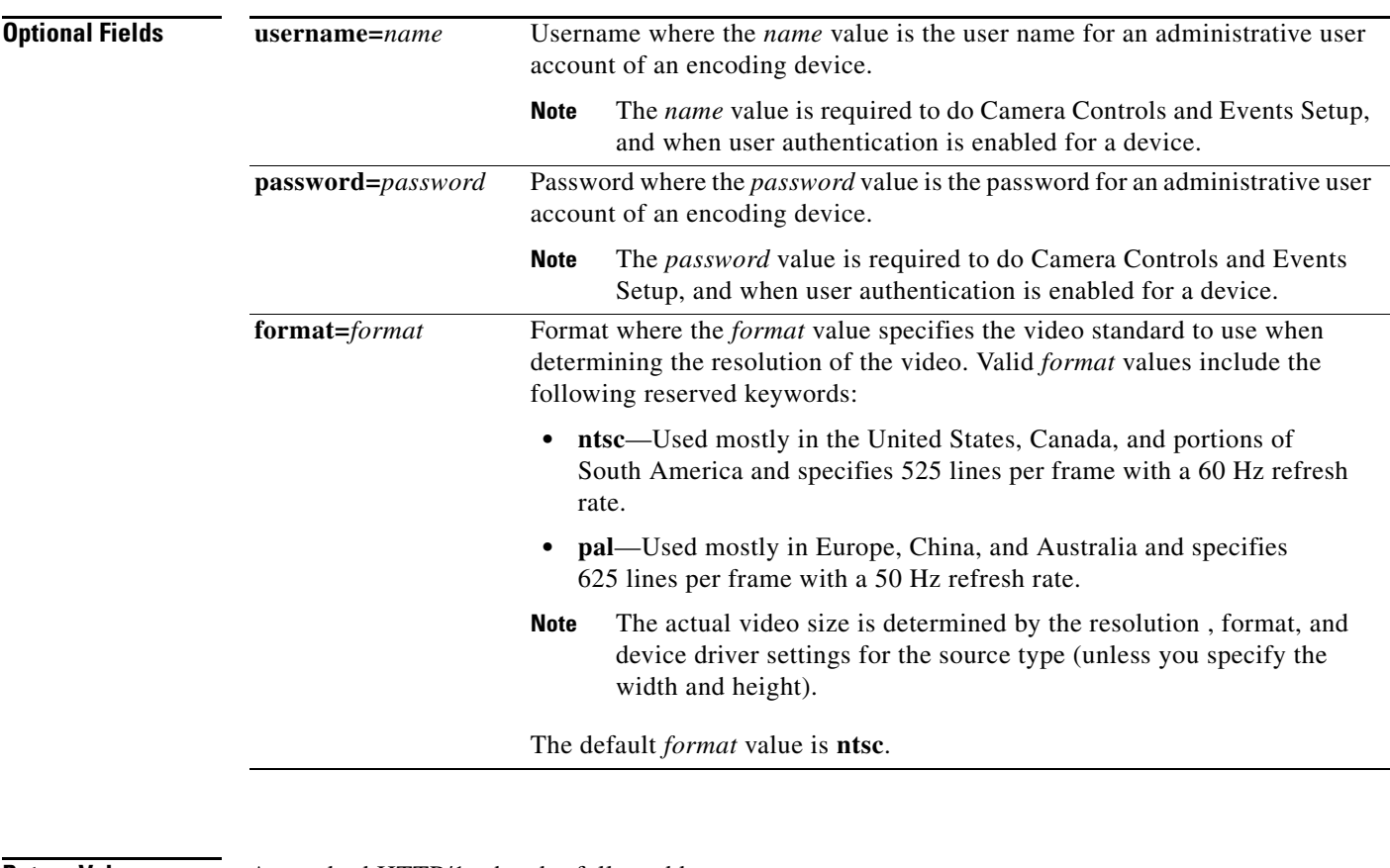

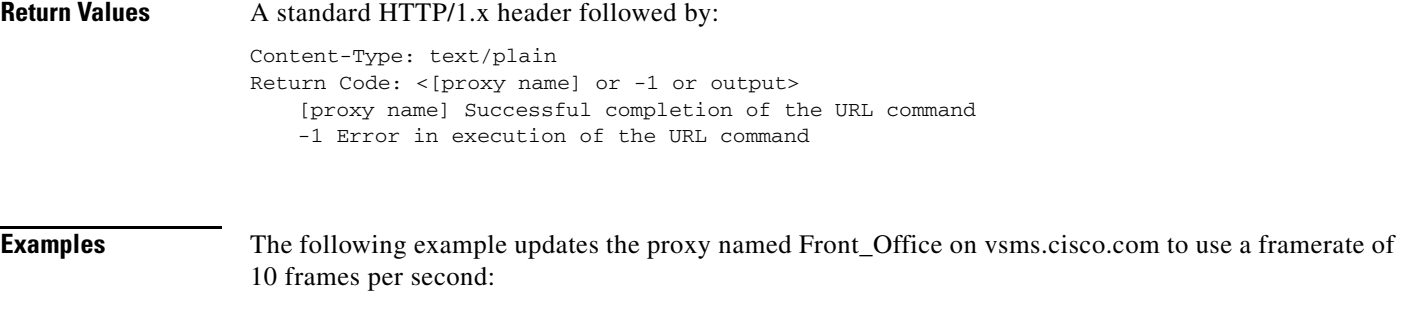

http://vsms.cisco.com/command.bwt?command=update&source=1@camera.cisco.com&type=proxy&srct ype=proxy&name=Front\_Office&framerate=10

# <span id="page-9-0"></span>**Stop Proxy**

**The State** 

**http://***host***/command.bwt?command=stop&type=proxy&name=***proxyName*

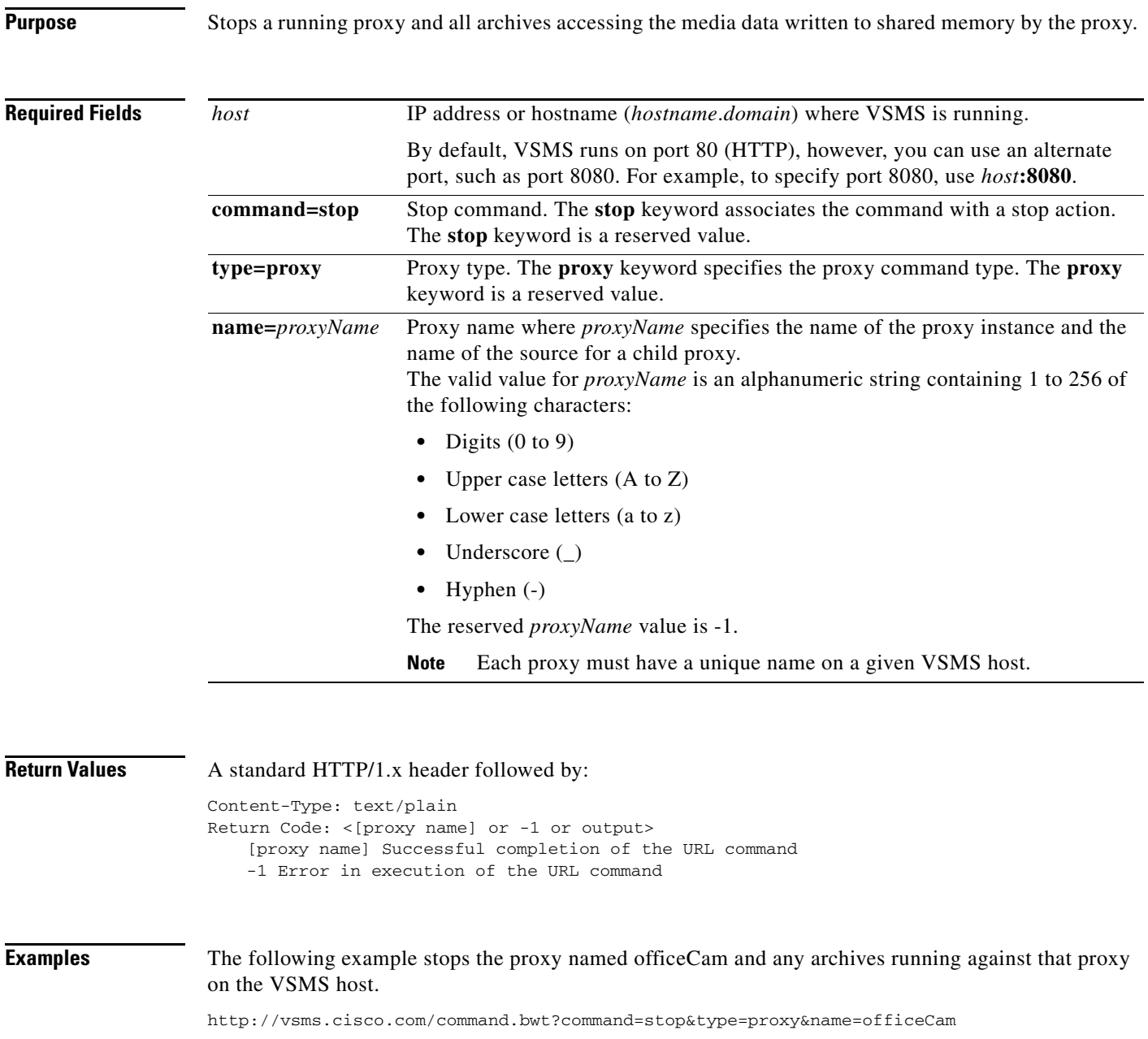

# <span id="page-10-0"></span>**View JPEG Frames**

**http://***host***/video.jpg?source=***proxyName***&framerate=***rateNum*

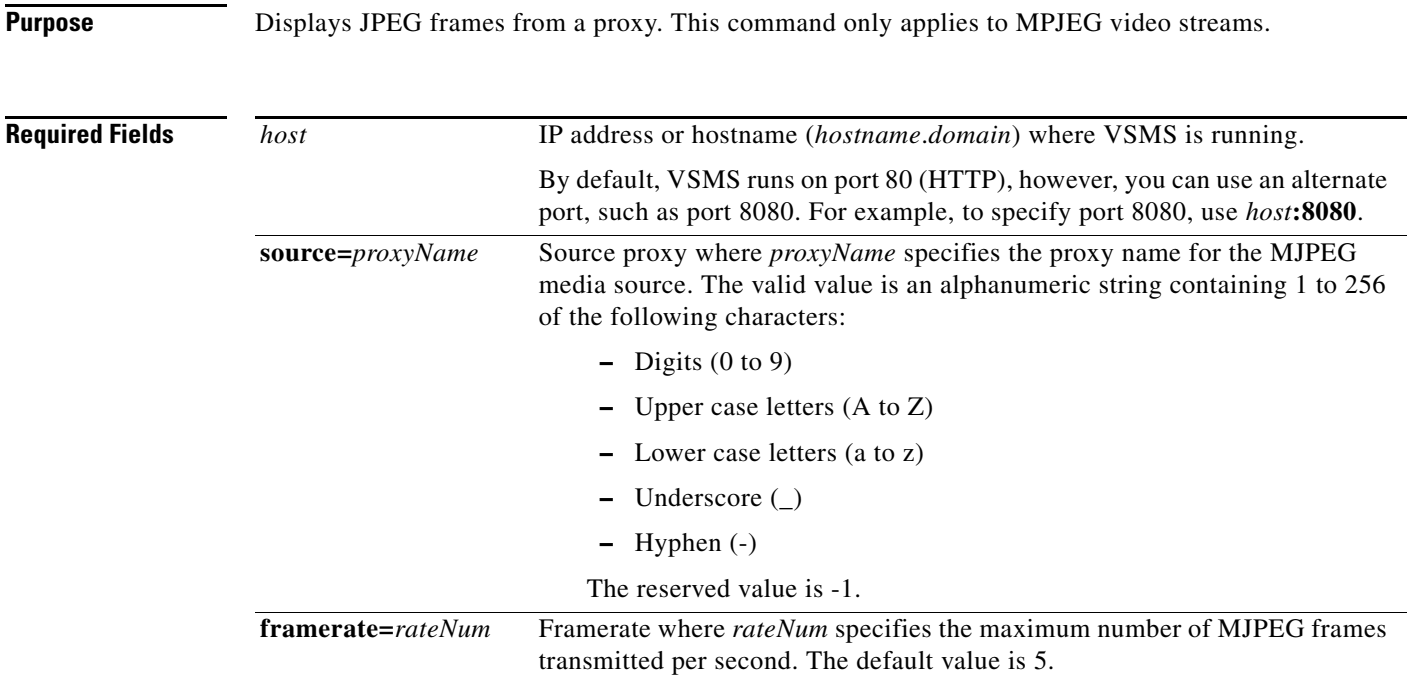

**Examples** The following example views the JPEG frames from the MJPEG proxy named officeCam.

http://vsms.cisco.com/video.jpg?source=officeCam&framerate=0

# <span id="page-11-0"></span>**List All Proxies**

**The Second Service** 

**http://***host***/info.bwt?type=proxy&name=***proxyName***&display=***dispFormat*

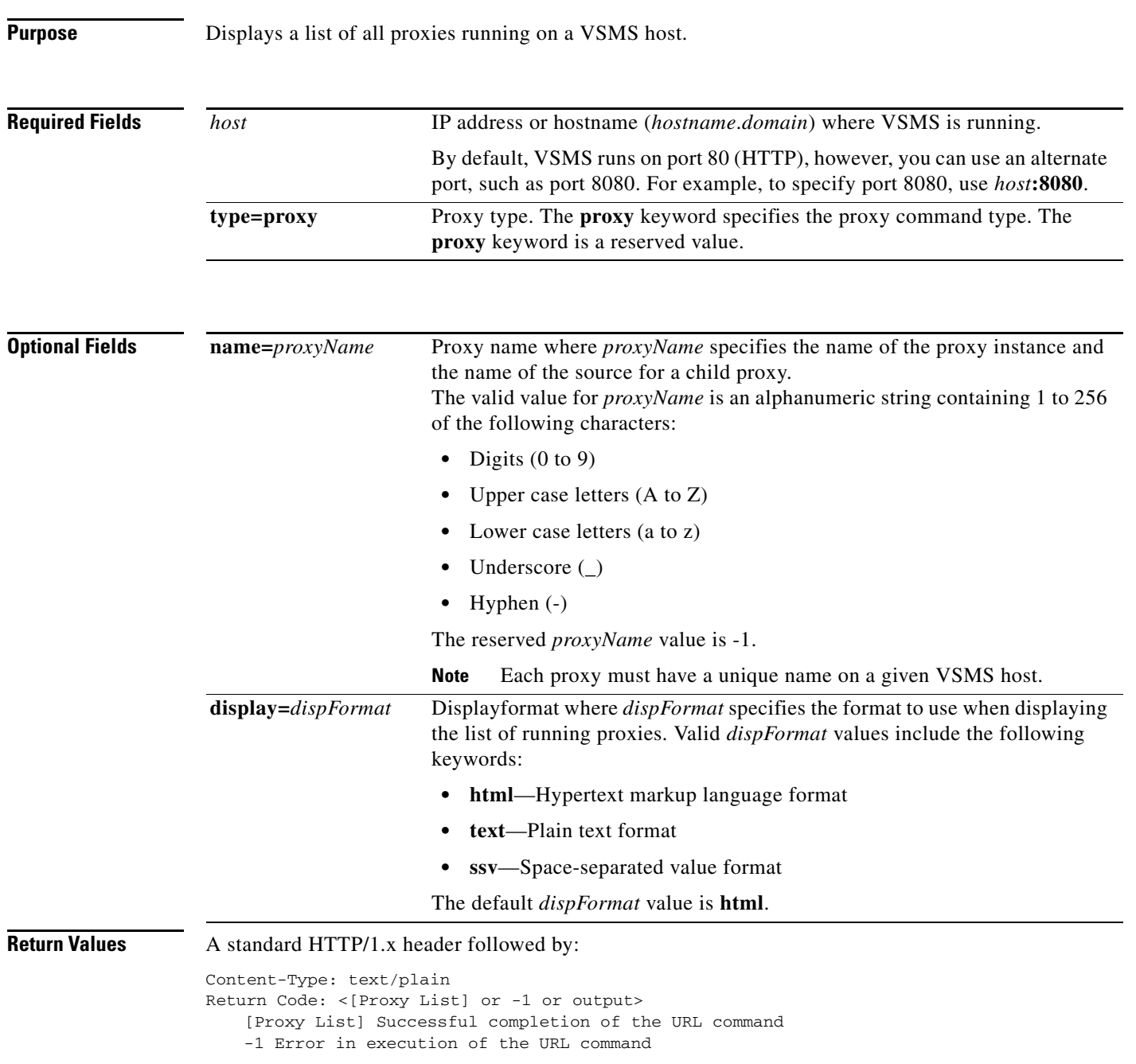

### **Examples Listing All Running Proxies**

The following example retrieves a list in SSV format of all running proxies on the host named vsms.cisco.com:

http://vsms.cisco.com/info.bwt?type=proxy&display=ssv

### **Listing A Single Proxy**

The following example retrieves the details in TEXT format of a proxy named officeCam running proxies on the host named vsms.cisco.com:

http://vsms.cisco.com/info.bwt?type=proxy&name=officeCam&display=text

# <span id="page-13-0"></span>**Get Proxy Source**

**The Second Service** 

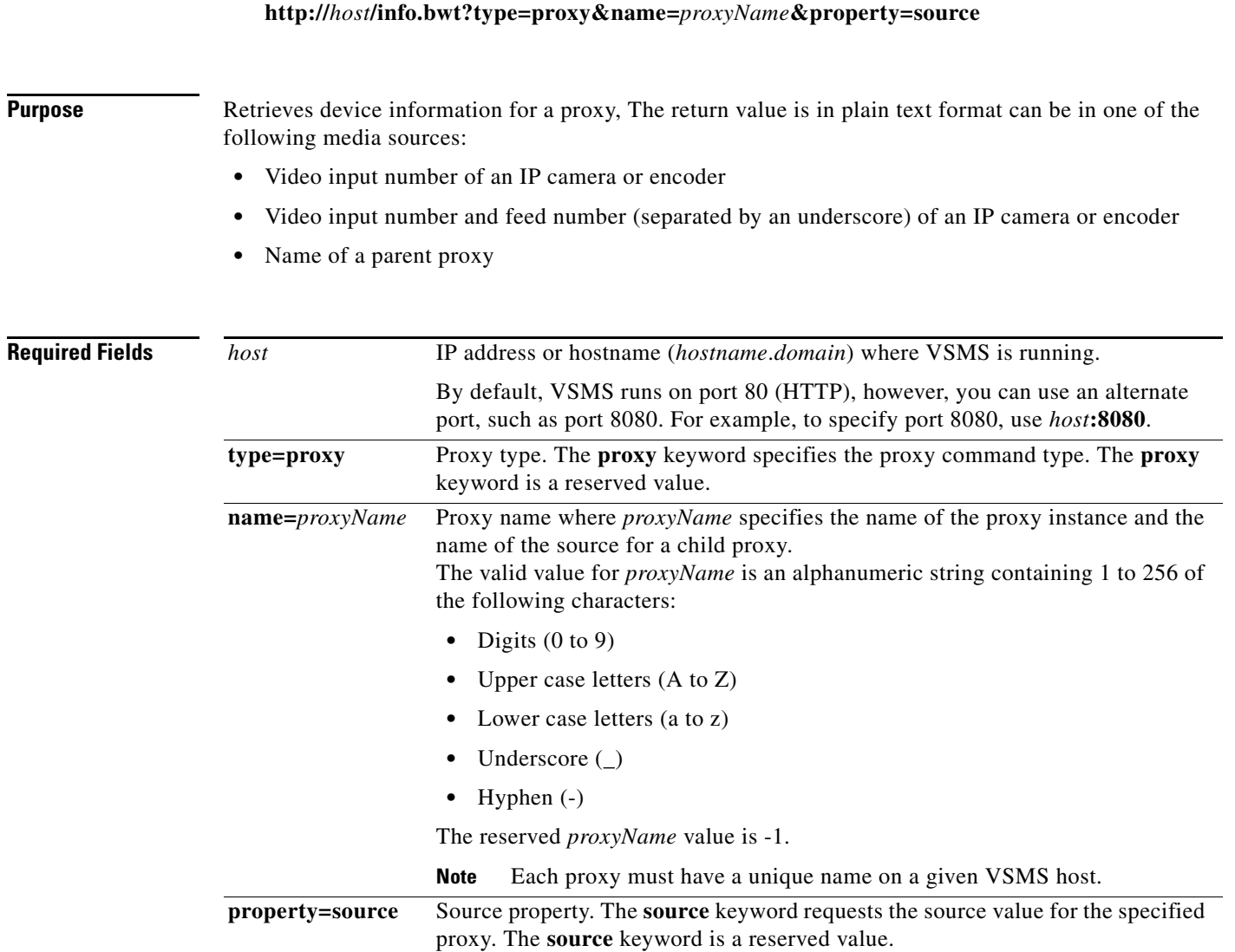

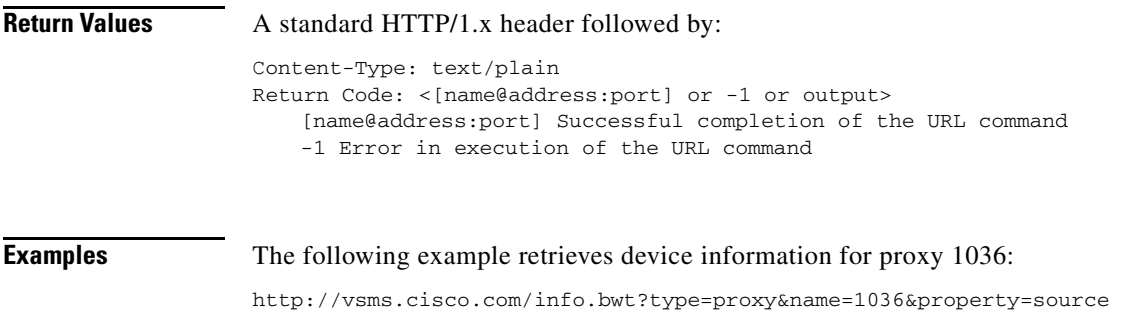

# <span id="page-14-0"></span>**Get Proxy Media Type**

### **http://***host***/info.bwt?type=proxy&name=***proxyName***&property=mediatype**

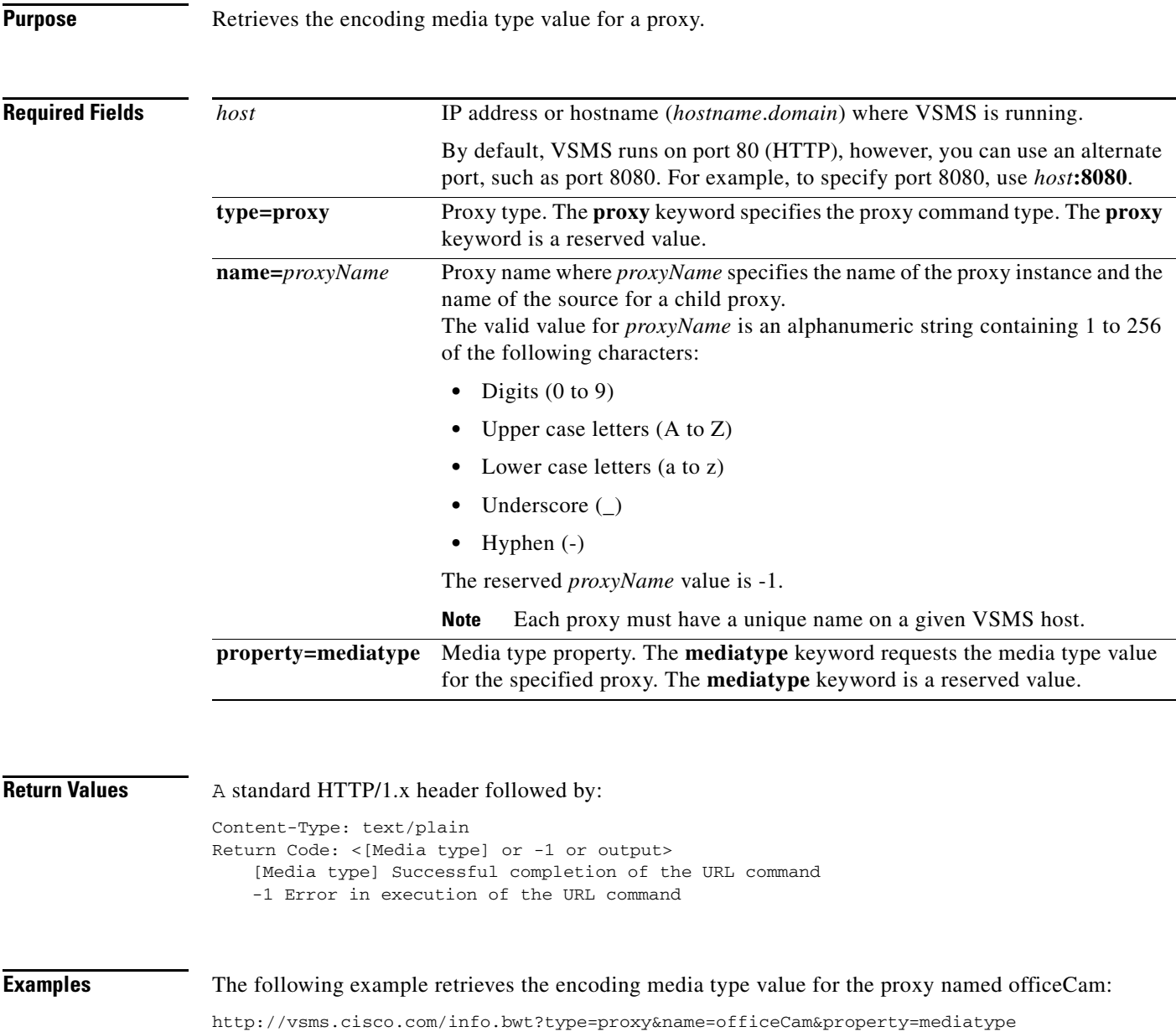

# <span id="page-15-0"></span>**Get Proxy Framerate or Bitrate**

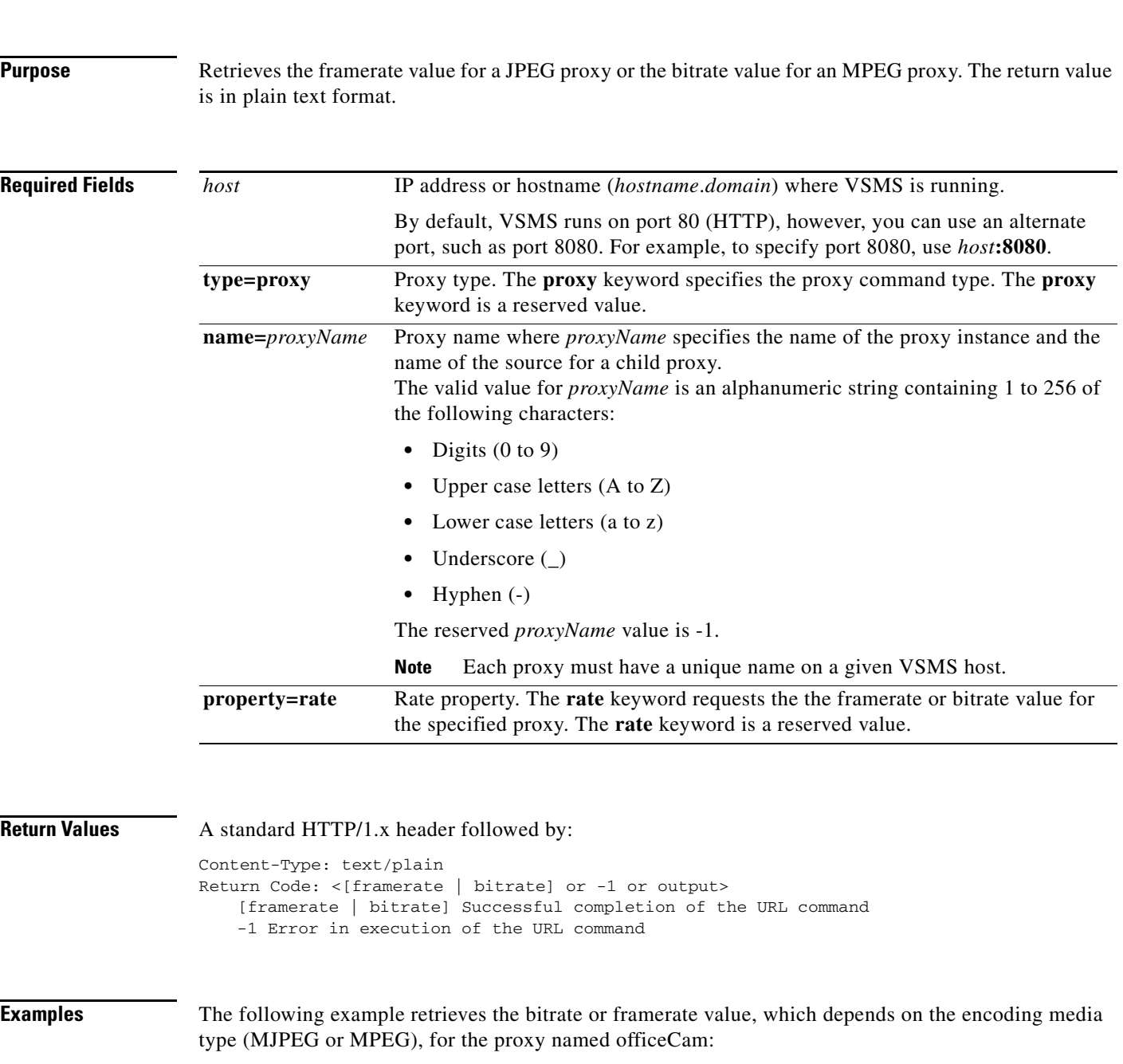

**http://***host***/info.bwt?type=proxy&name=***proxyName***&property=rate** 

http://vsms.cisco.com/info.bwt?type=proxy&name=officeCam&property=rate

## <span id="page-16-0"></span>**Get MJPEG Proxy Quality**

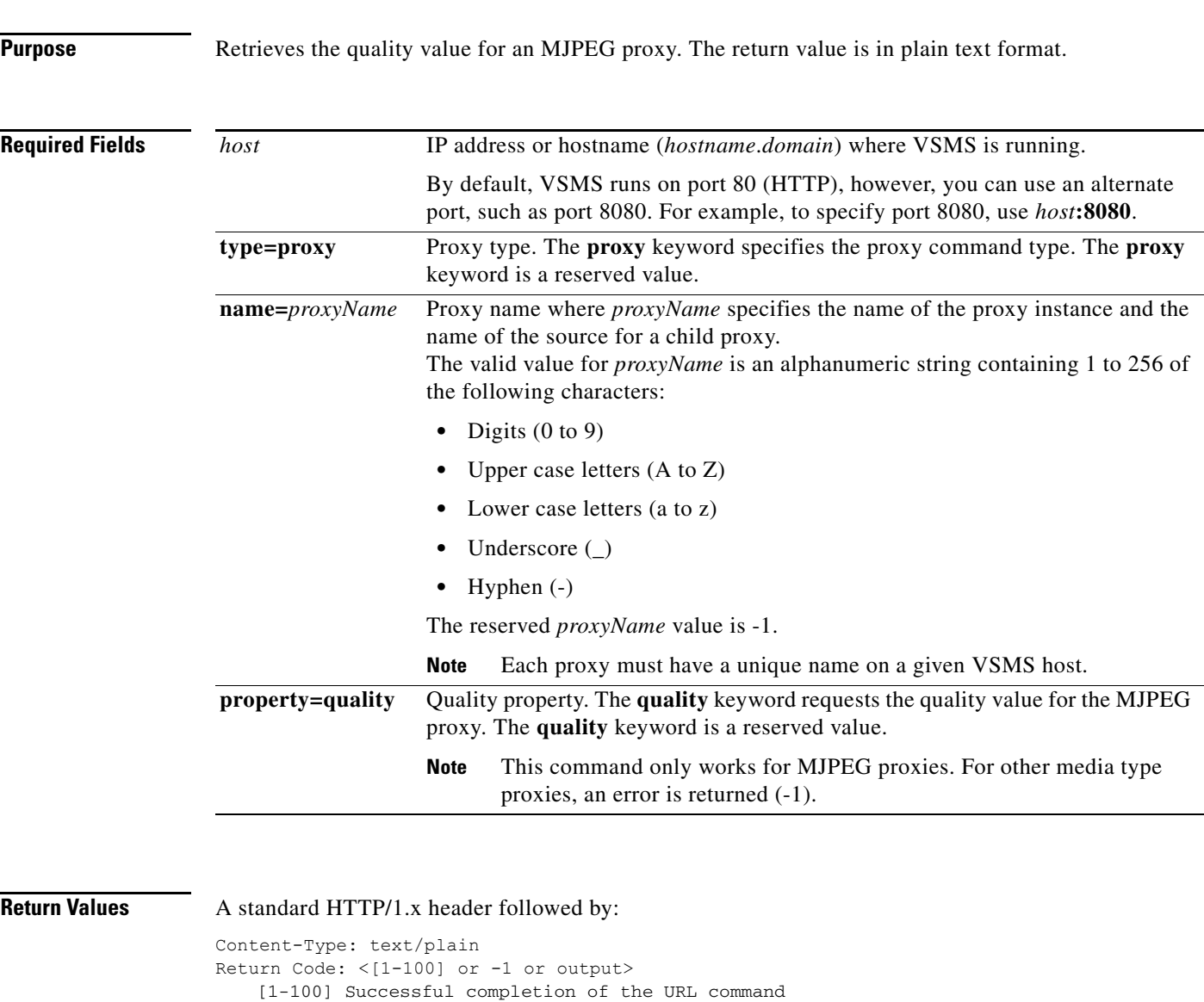

#### **http://***host***/info.bwt?type=proxy&name=***proxyName***&property=quality**

-1 Error in execution of the URL command Error String: <error-message>

**Examples** The following example retrieves the quality value for the proxy named fooProxy:

http://vsms.cisco.com/info.bwt?type=proxy&name=fooProxy&property=quality

# <span id="page-17-0"></span>**Get Proxy Video Width**

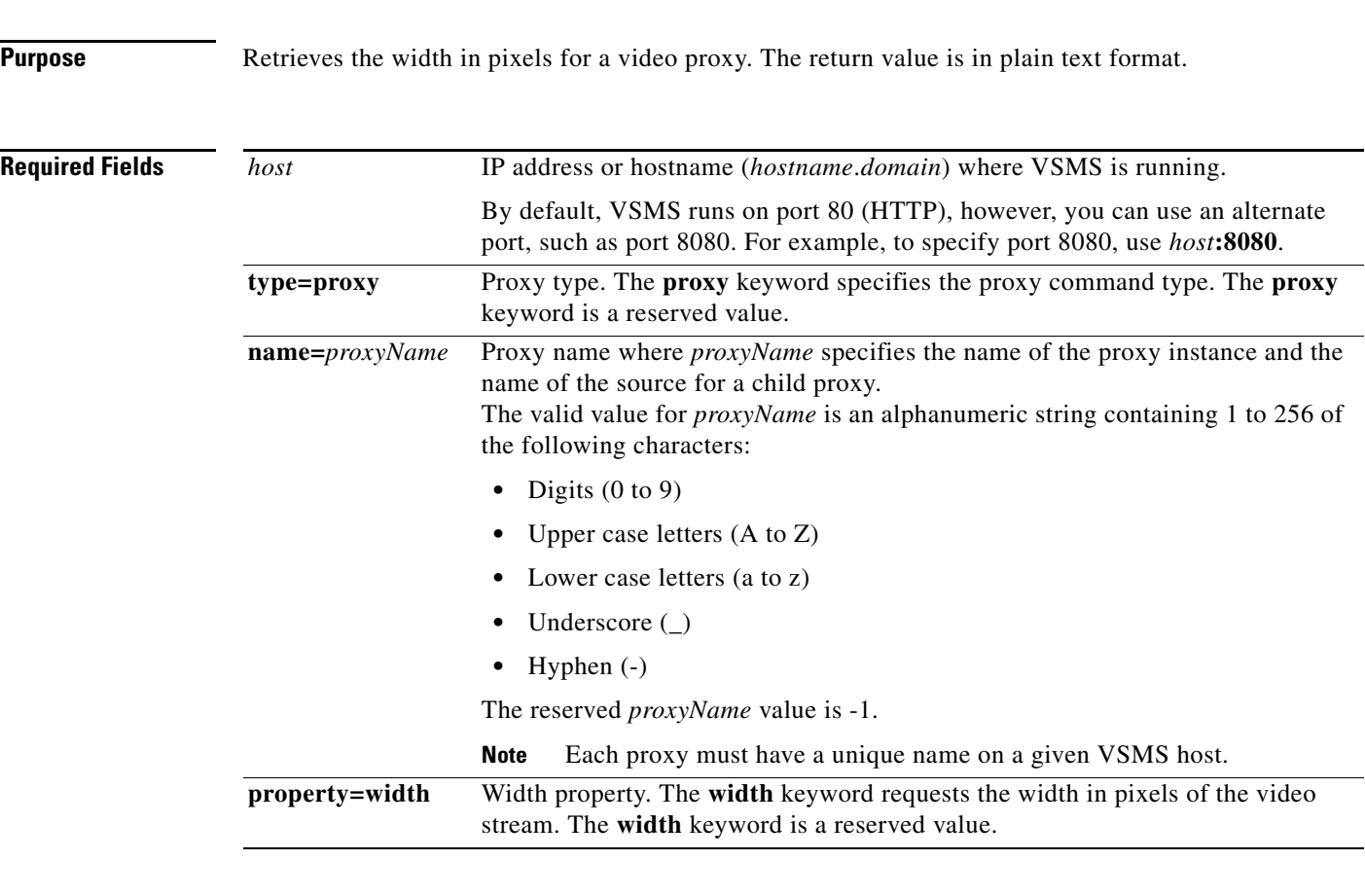

**http://***host***/info.bwt?type=proxy&name=***proxyName***&property=width** 

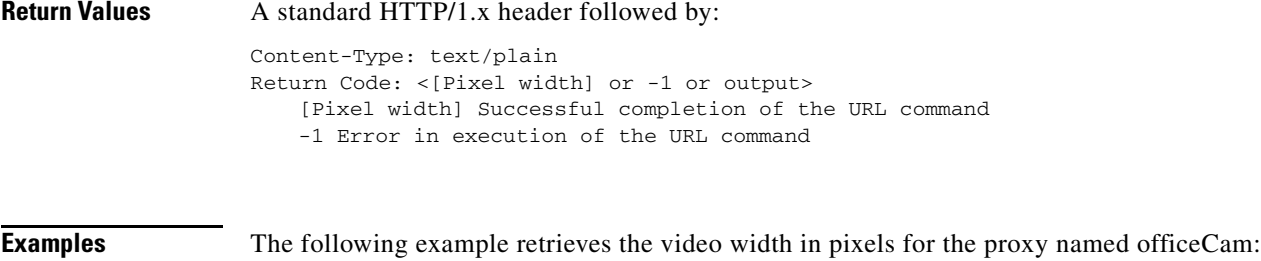

http://vsms.cisco.com/info.bwt?type=proxy&name=officeCam&property=width

## <span id="page-18-0"></span>**Get Proxy Video Height**

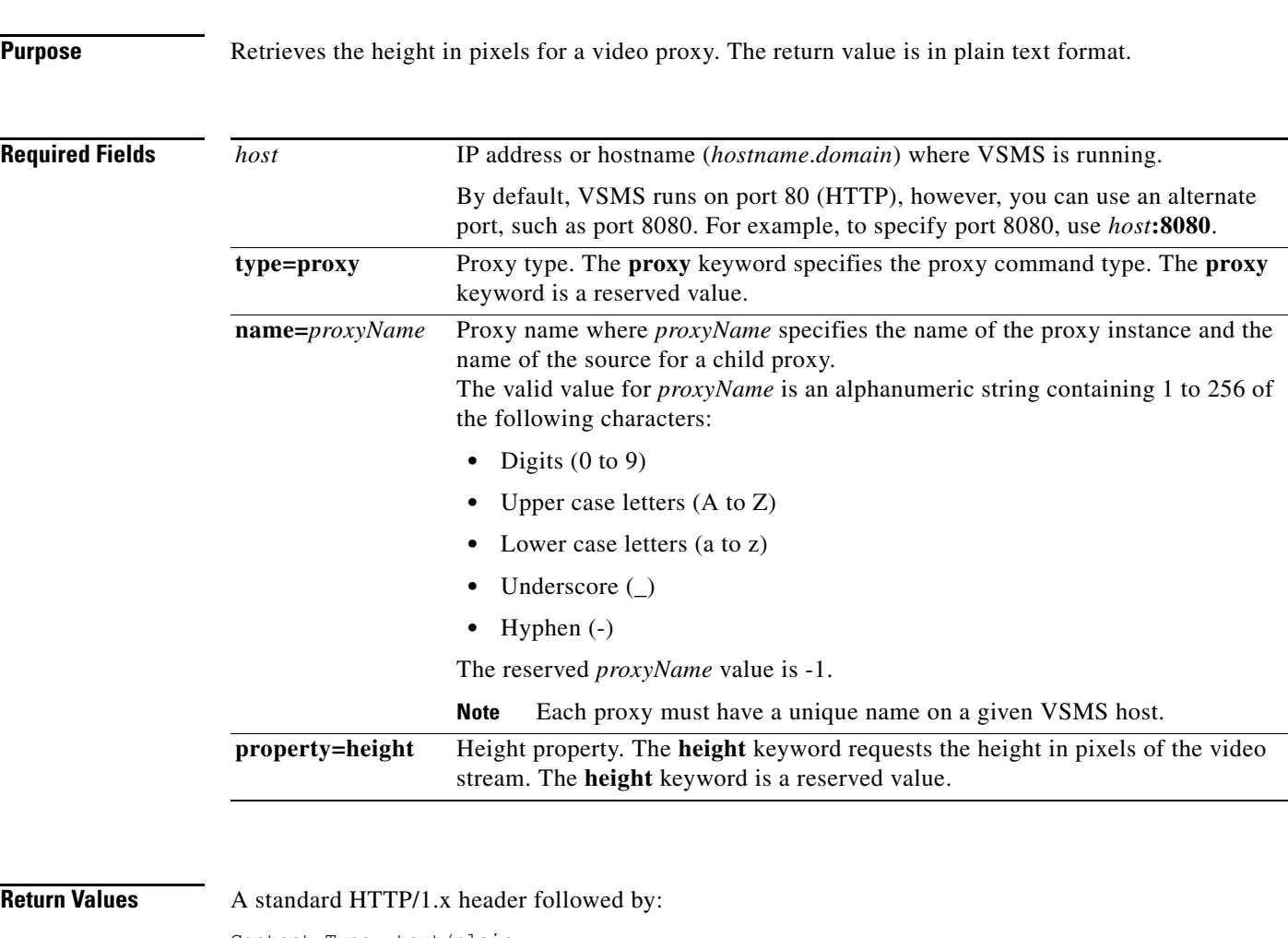

#### **http://***host***/info.bwt?type=proxy&name=***proxyName***&property=height**

Content-Type: text/plain Return Code: <[Pixel height] or -1 or output> [Pixel height] Successful completion of the URL command -1 Error in execution of the URL command

**Examples** The following example retrieves the video height in pixels for proxy 1036: http://vsms.cisco.com/info.bwt?type=proxy&name=1036&property=height

# <span id="page-19-0"></span>**Get Proxy Model**

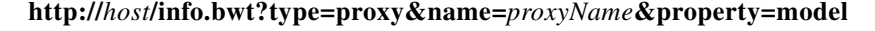

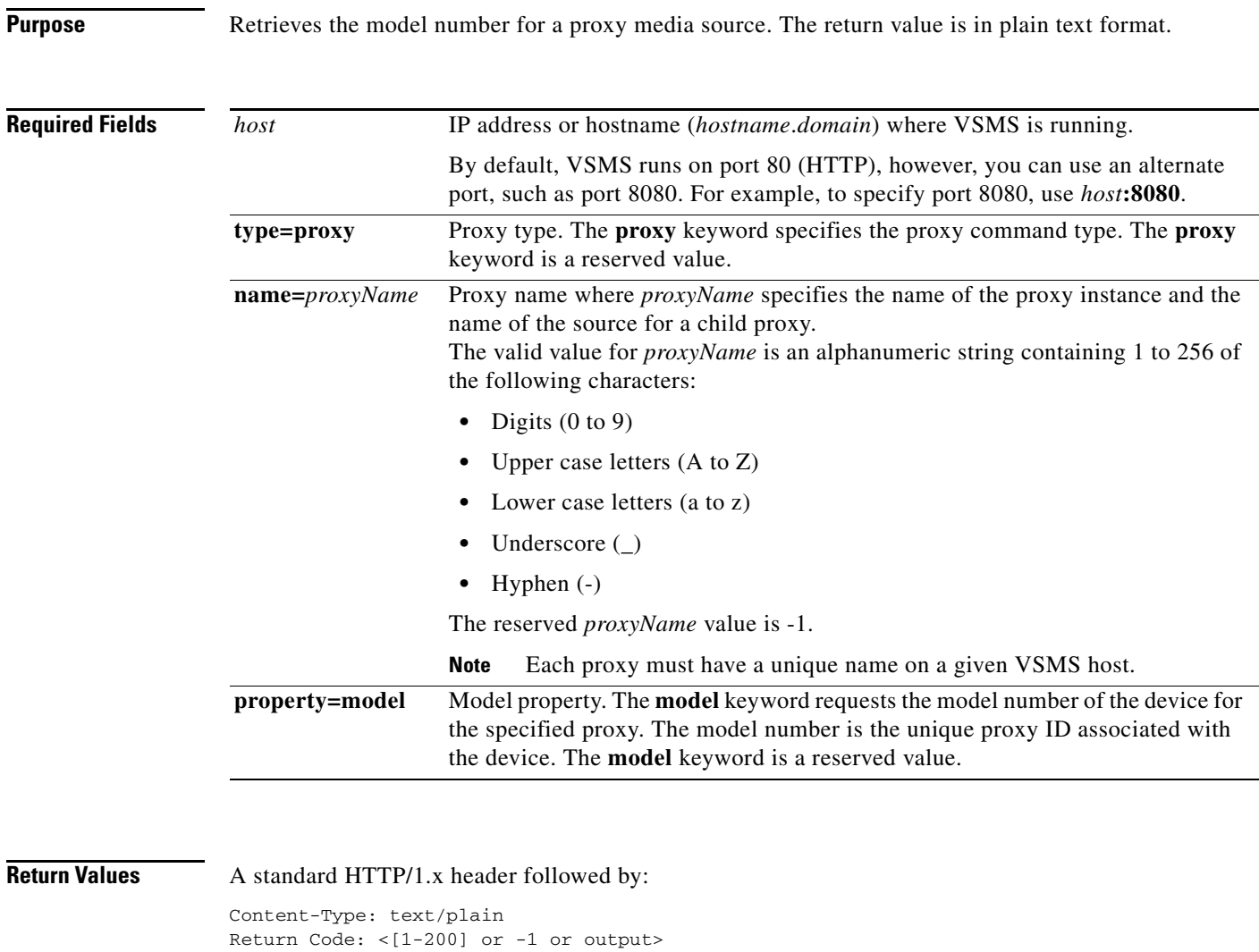

[1-200] Successful completion of the URL command

-1 Error in execution of the URL command

**Examples** The following example retrieves the model number for proxy 1036:

http://vsms.cisco.com/info.bwt?type=proxy&name=1036&property=model

# <span id="page-20-0"></span>**Get Proxy Status**

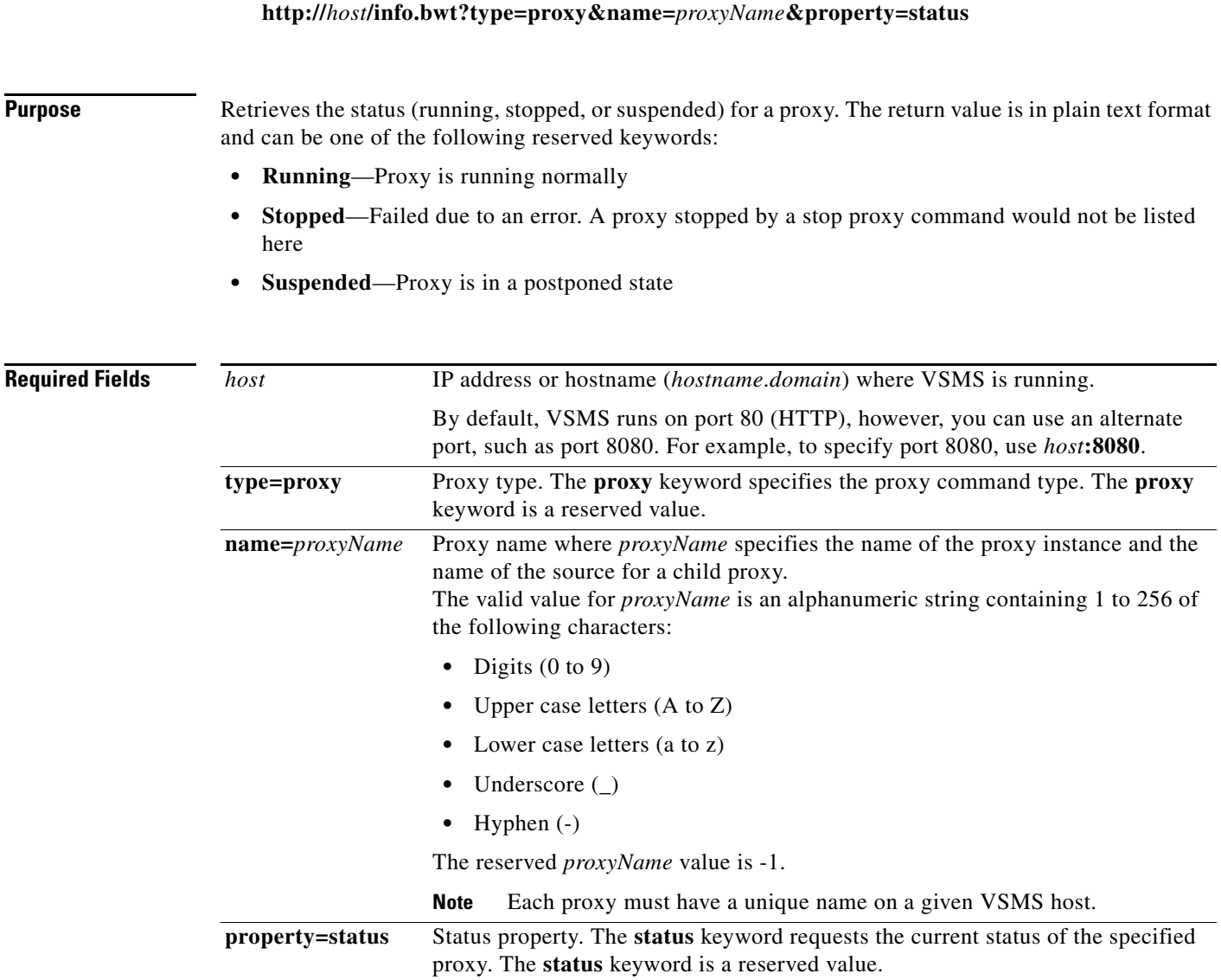

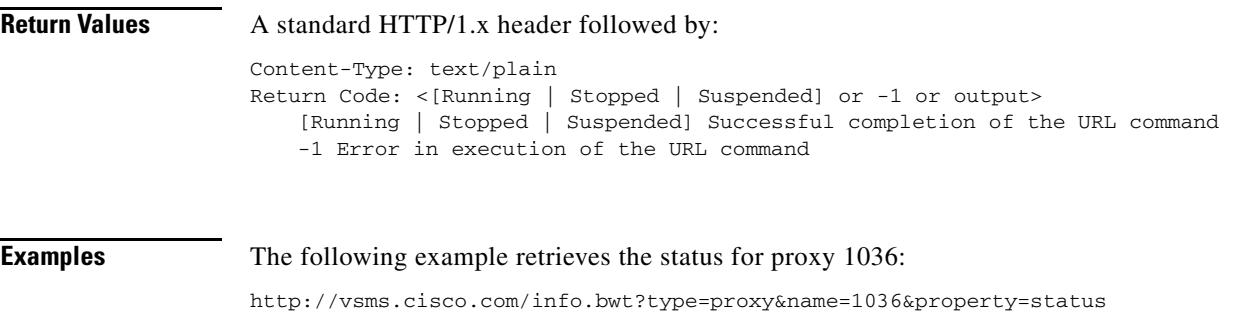

# **Get Proxy Device**

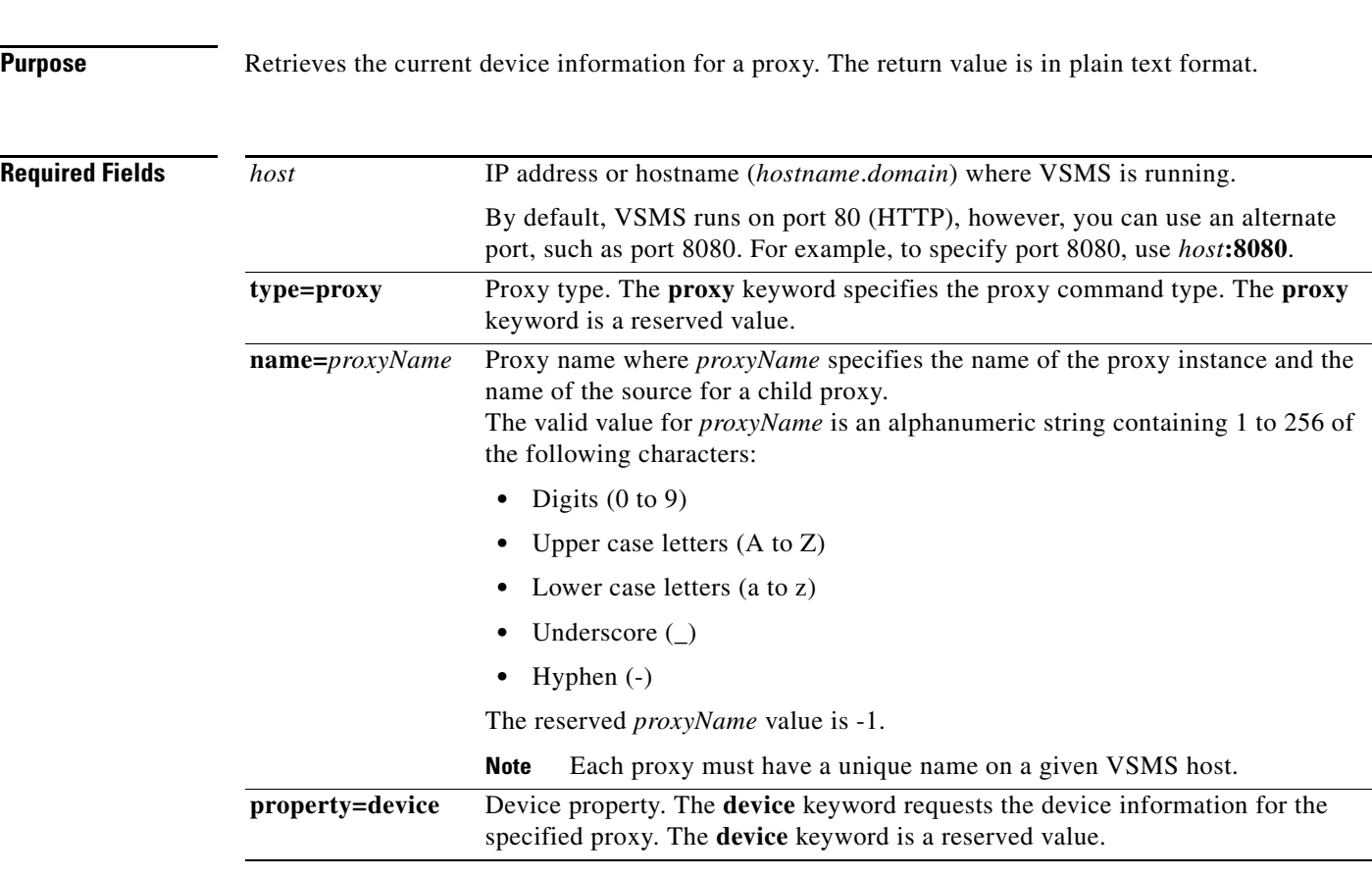

**http://***host***/info.bwt?type=proxy&name=***proxyName***&property=device** 

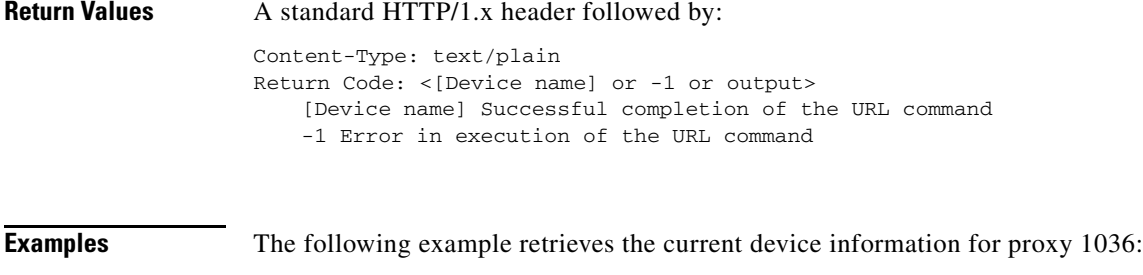

http://vsms.cisco.com/info.bwt?type=proxy&name=1036&property=device

# **Get Proxy Frame Size**

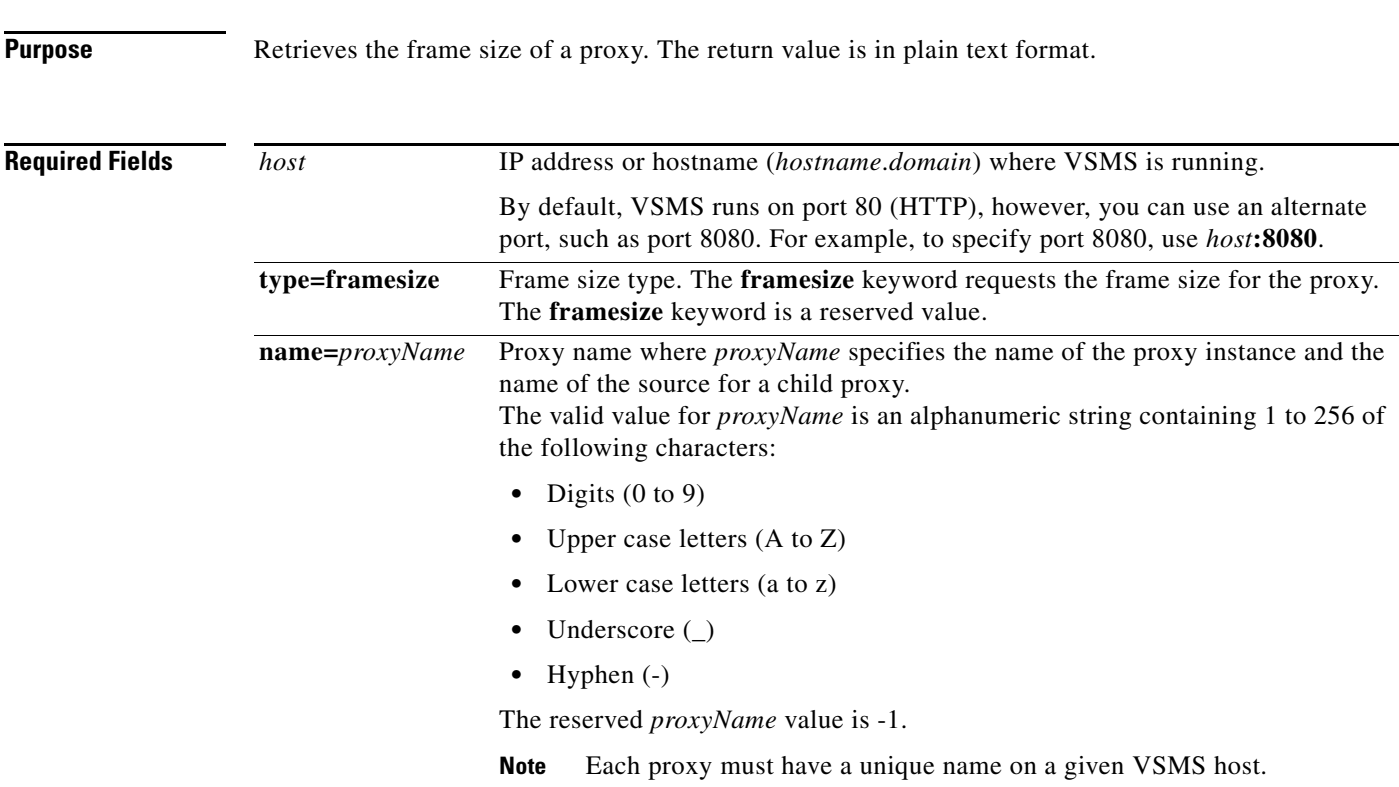

**http://***host***/info.bwt?type=framesize&name=***proxyName*

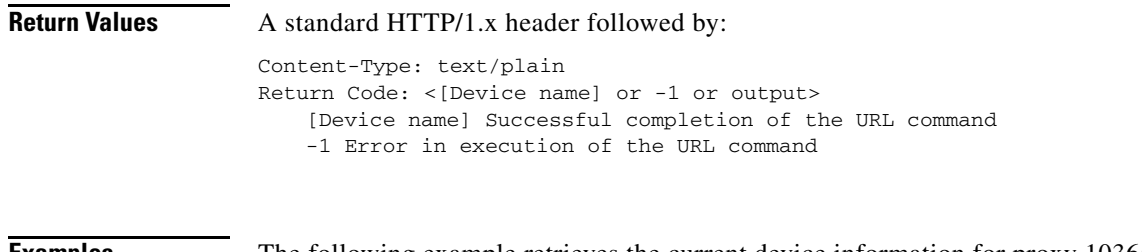

**Examples** The following example retrieves the current device information for proxy 1036:

http://vsms.cisco.com/info.bwt?type=proxy&name=1036&property=device

 $\blacksquare$